## **Regeln für die Nutzung außerhalb der Schule**

- Konferenzen finden **nur** auf Einladung deiner Lehrerin / deines Lehrers statt.
- Ich betrete den Konferenzraum **pünktlich** zur verabredeten Zeit.
- Du darfst **nur** den LehrerInnen schreiben, die dich eingeladen haben!
- Schreibe keine E-Mails an andere Kinder oder andere LehrerInnen.
- Gib keine persönlichen Daten ein (z.B. Geburtstag, Adresse, Foto, …).
- Halte dein Passwort geheim, nur **du** darfst es nutzen.
- Bitte halte dich an die **verabredeten Regeln**, sonst müssen wir deinen iServ-Zugang sperren.
	- o Ich nehme die Konferenz **nicht** auf und ich erstelle **keine** Screenshots!
	- o Ich halte mich an die **Gesprächsregeln**!
	- o Ich bin anderen gegenüber **freundlich und höflich**!
	- o Ich **achte die Rechte** der anderen!

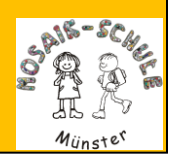

## **Hilfen und Regeln für die**

## **Video-Konferenz**

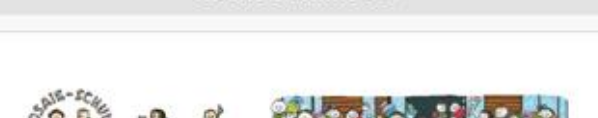

A mosaik.ms.de

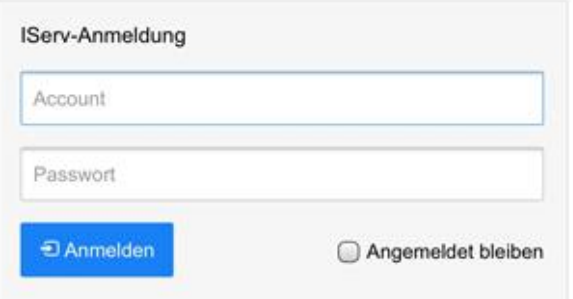

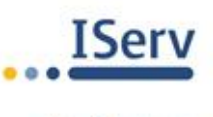

**IServ Schulserver** 

Stand: 13.11.20

- 1. Öffne die Internetseite: **[https://mosaik.ms.de](https://mosaik.ms.de/)**
- 2. Im Anmelde-Fenster musst du

eingeben: IServ-Anmeldung deinen **Benutzername** dein **Passwort** □ Angemeldet bleib

• Klicke zum Schluss auf "Anmelden".

3. So kommst du an die Einladung deiner Lehrerin:

• Auf der Startseite links *klicke* auf "E-Mail"

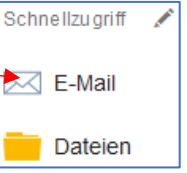

- *Öffne* dort die Einladung deiner Lehrerin mit dem **Einladungslink** zur Video-Konferenz.
- *Klicke* auf den Link, dann kommst du direkt in den , Video-Raum'.

(Für diesen Video-Raum kannst den Link immer wieder nutzen. Für einen anderen Raum schickt dir die Lehrerin einen neuen Link.)

4. Erste Schritte im Videoraum:

- Schalte dein Mikrofon frei*, klicke auf*
- *Bestätige* den , Echotest' mit **grünem Daumen**.

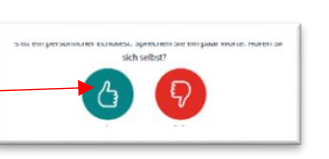

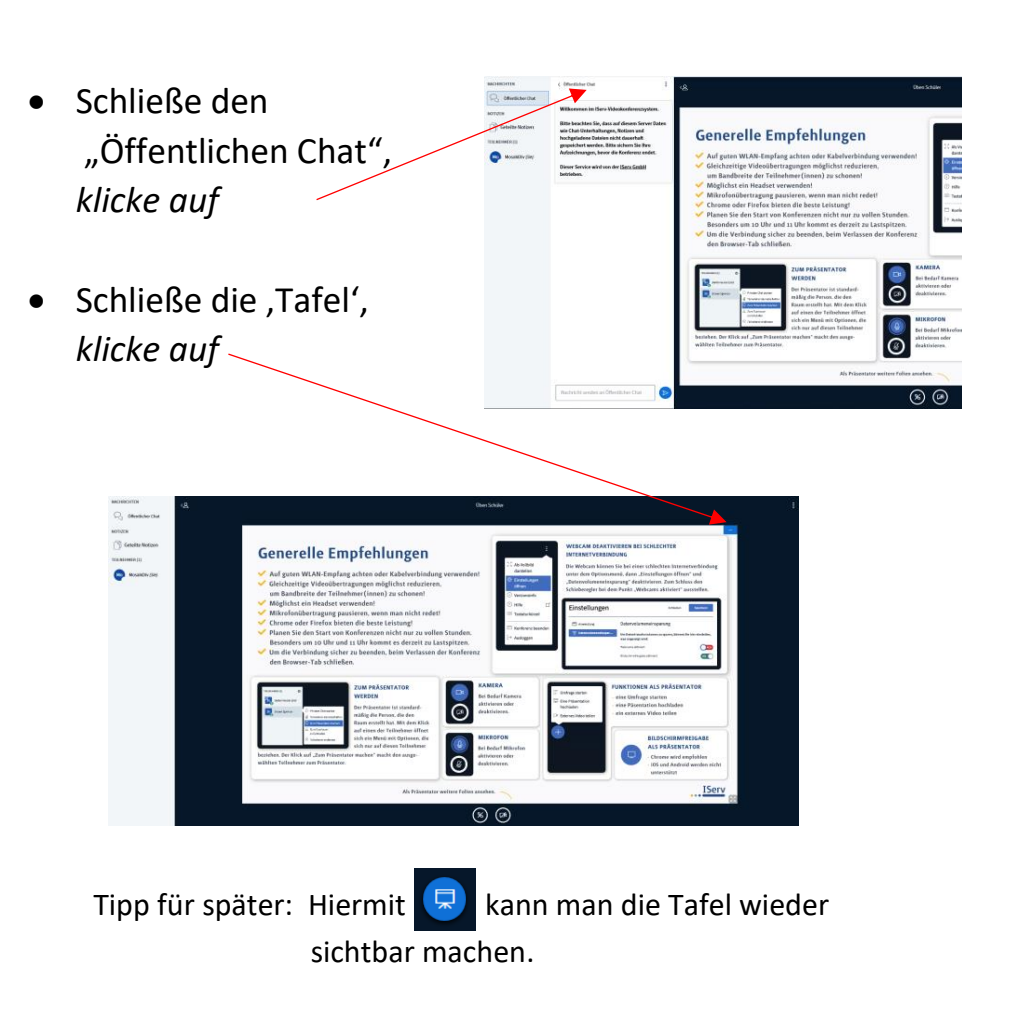

 Wenn wir dich auch sehen dürfen, gibt die Kamera frei, *klicke auf*

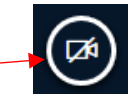

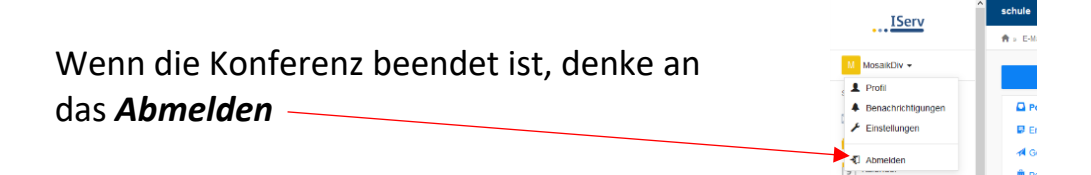